### Приём «Ромашка» авт. Беляева Л.

автор: Белозёрова Т.В. учитель нач. классов МАОУ Ильинской СОШ Домодедовского района

Данный прием можно использовать во всевозможных тренажёрах:

- повторение состава числа или таблицы умножения;
- составление однокоренных слов и работе С НИМИ;
- ◆ СОСТАВЛЕНИЕ СЛОЖНЫХ СЛОВ;
- спряжение глаголов и др.

С помощью функций Вставка→Фигуры создаем ромашку. В центре кружок, по краям лепестки. Центр ромашки заливаем желтым цветом.

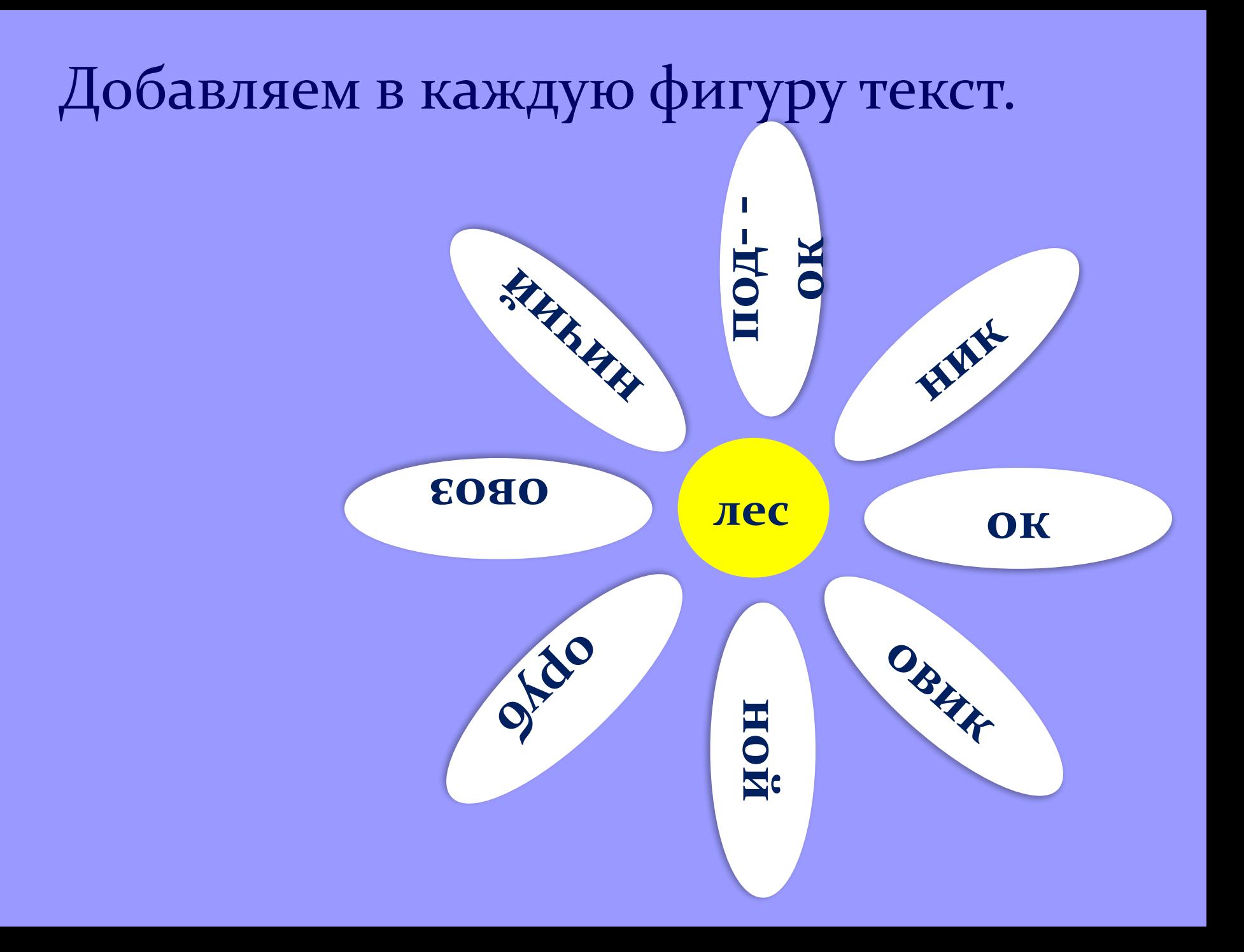

Группируем лепестки. Для этого выделяем первый лепесток и далее, удерживая клавишу Ctrl, выделяем все остальные. Центральную фигуру – кружок – не выделяем, чтобы он не крутился.

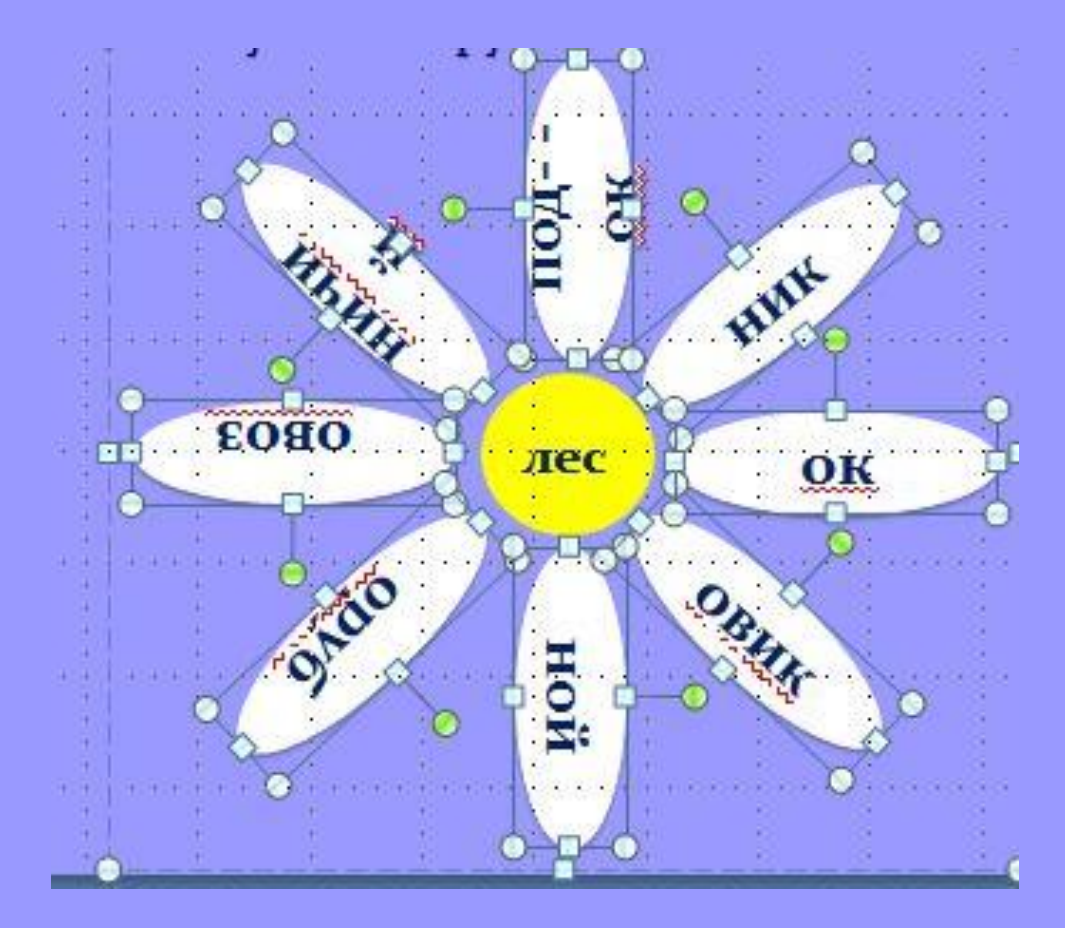

#### Далее щёлкаем правой клавишей по любому объекту внутри выделения и выбираем Группировать -> Группировать.

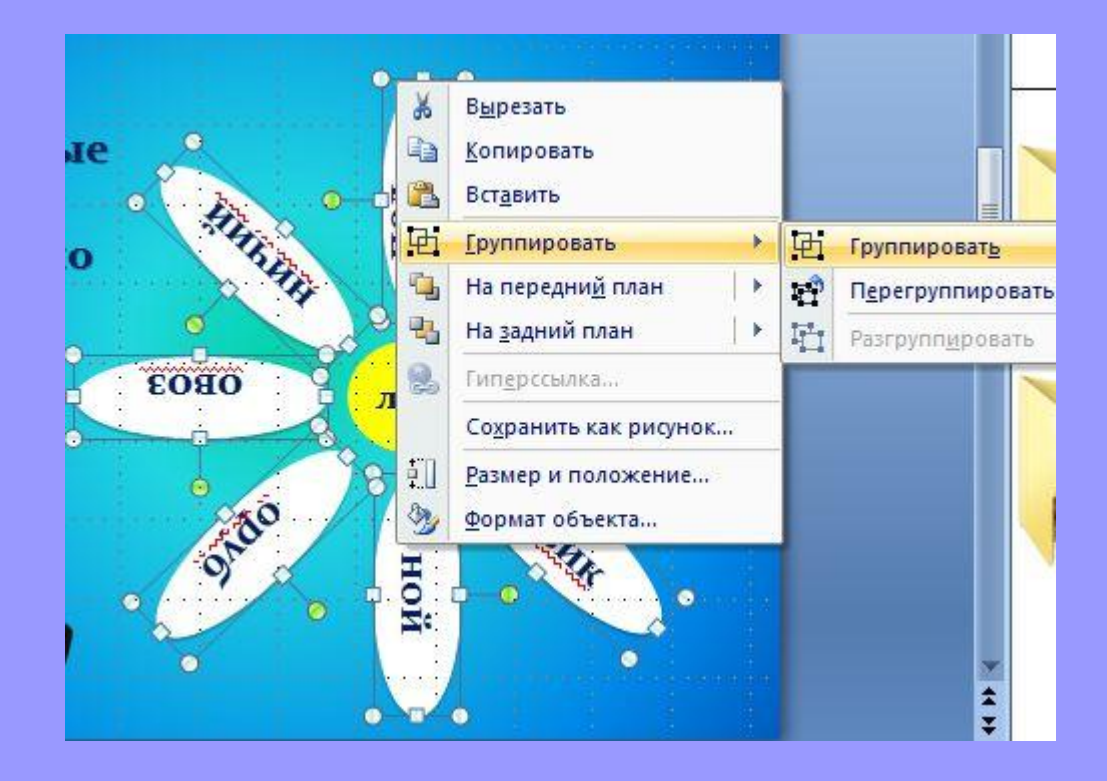

#### Выделяем первый лепесток внутри сгруппированной фигуры. Выбираем для него эффект анимации Выделение→ *ВǿащеǼие*.

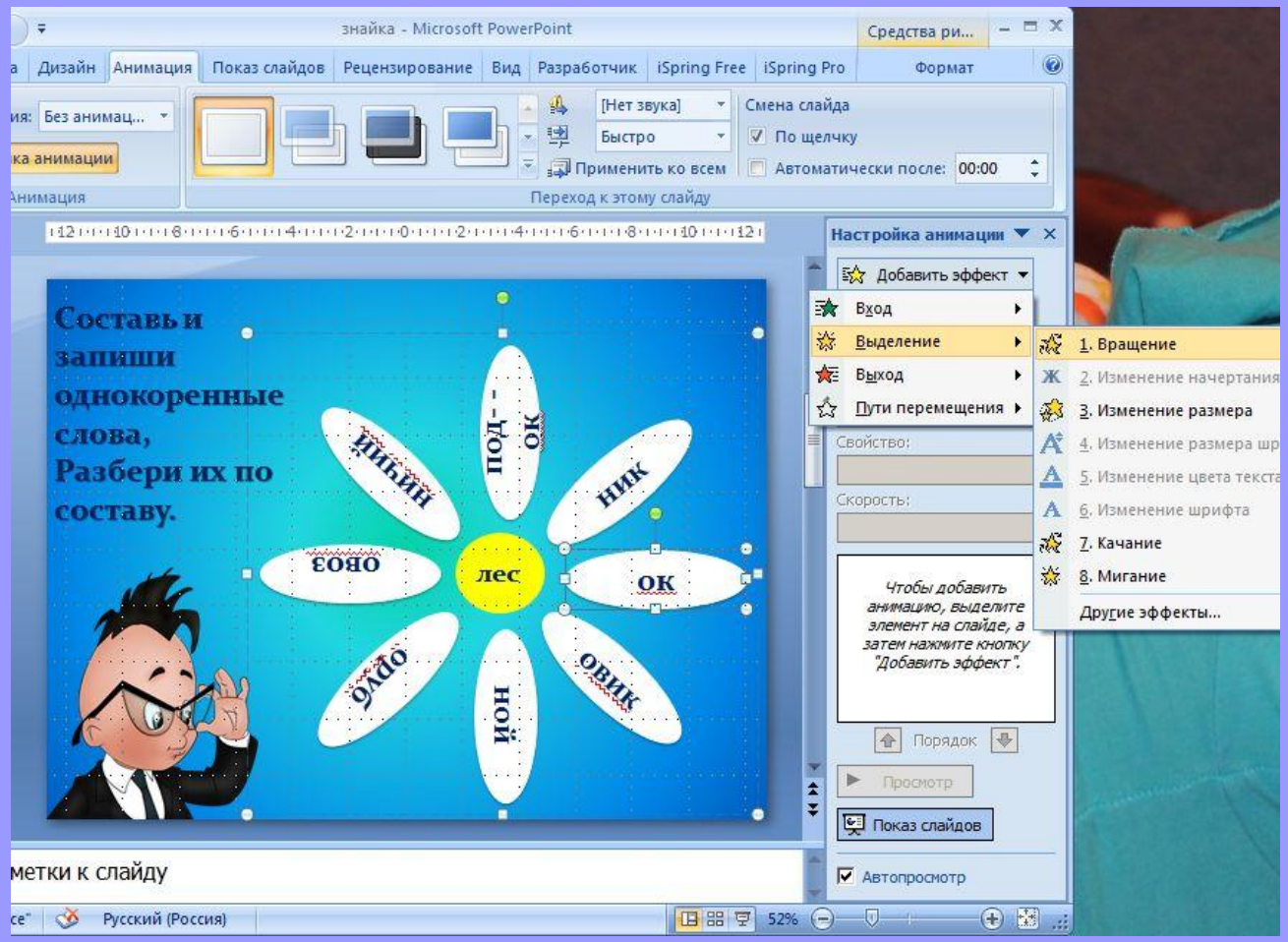

Появляется меню эффекта, где выбираем Степень→Другой → По часовой стрелке. Важно, чтобы

слова в кружке и на лепестках стояли на одной линии. Для этого необходимо каждый раз запускать режим *Показ слайдов→С текущего*, чтобы проверять градус. Рекомендую (если не получается выставить градусы) ставить: 43, 46, 47, 44, 44, 45, 47, 45.

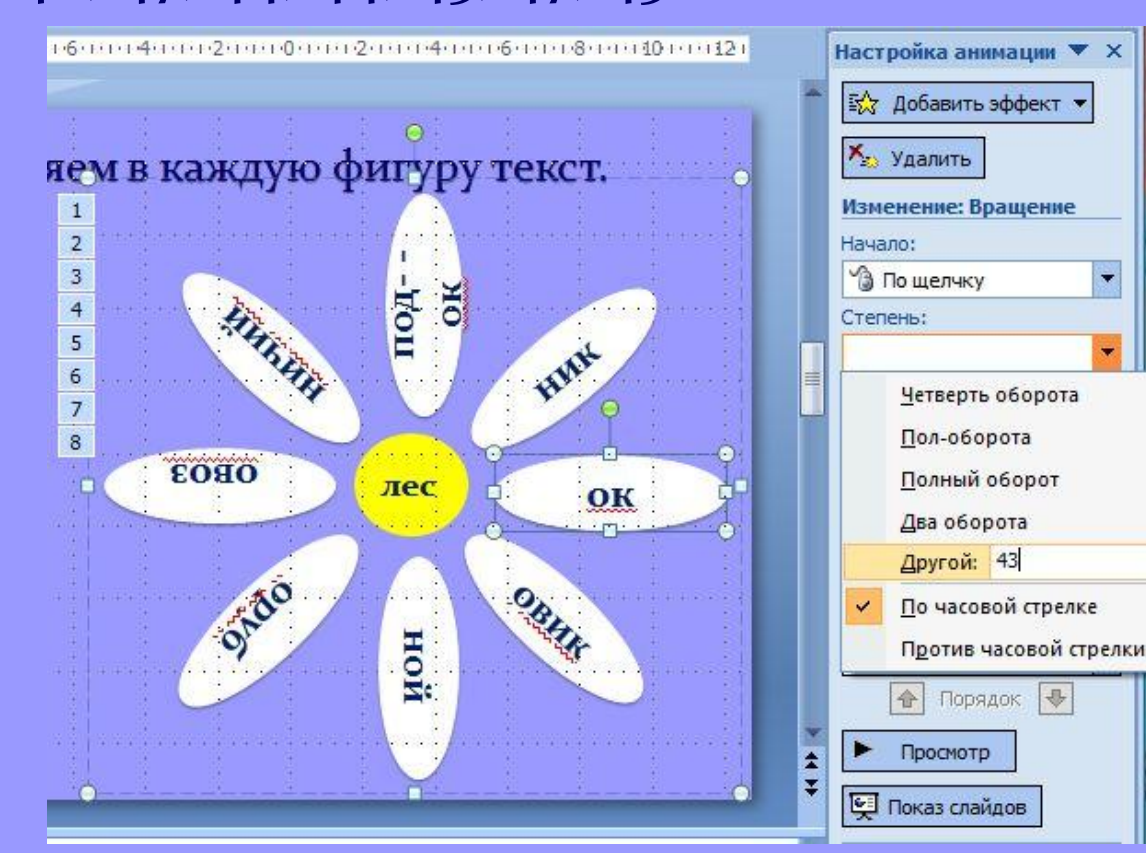

## Попробуйте! Пощёлкайте по слайду.

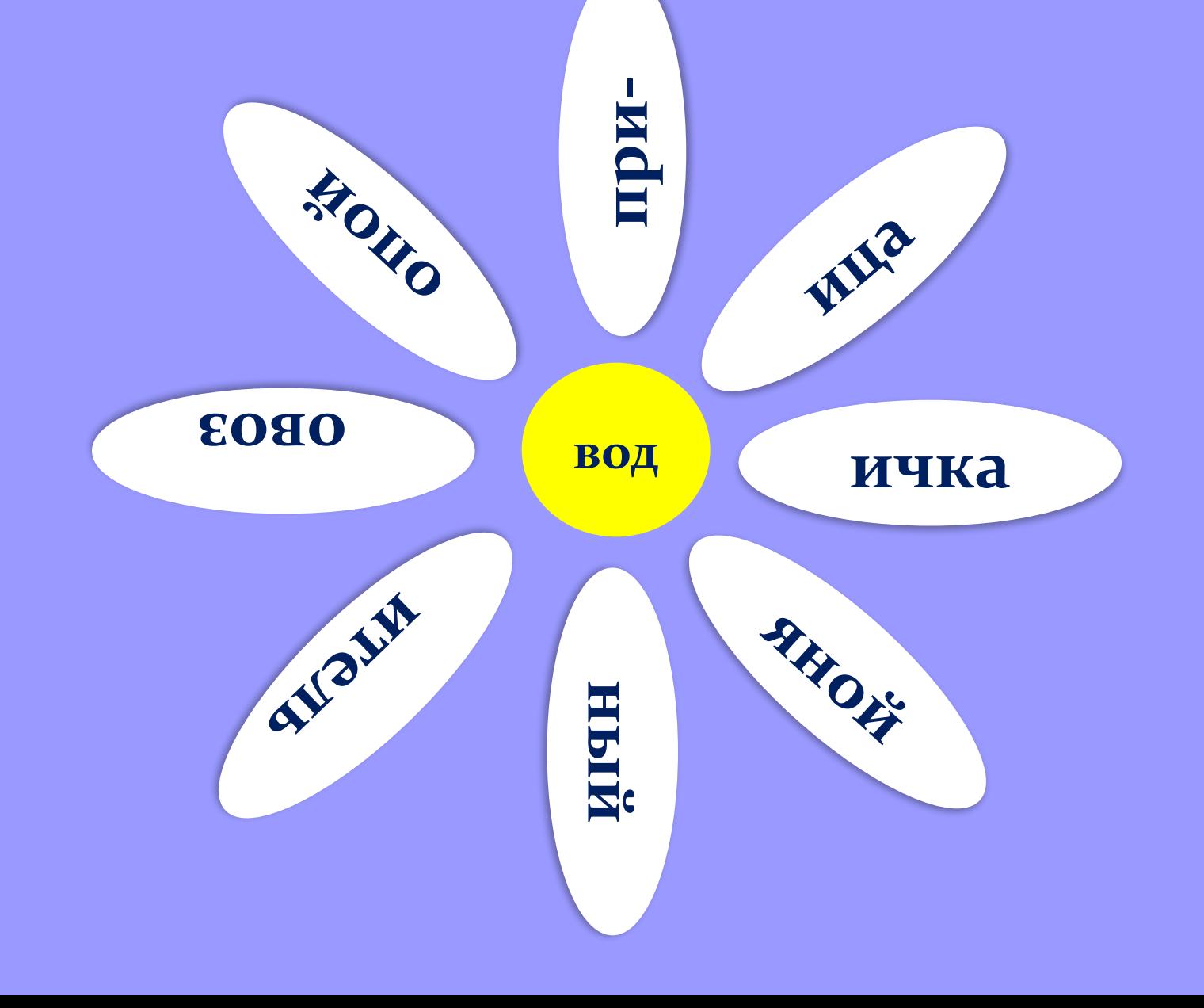

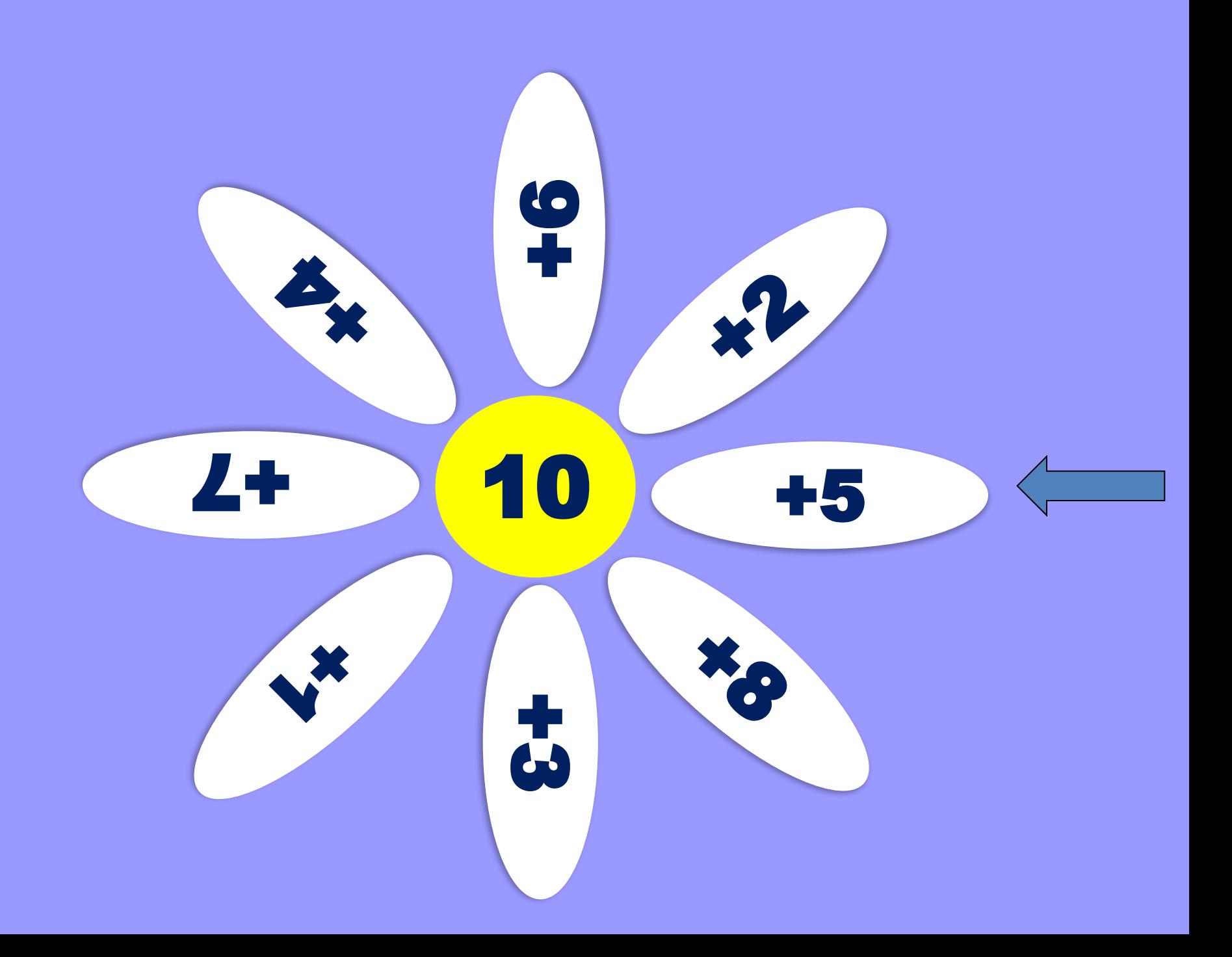

# Желаю творческого успеха!